## **EWING CHRISTIAN COLLEGE, ALLAHABAD**

*(An Autonomous Constituent College of Allahabad University)*

March 8, 2021

## **NOTICE REGARDING MOCK ONLINE TEST FOR ALL STUDENTS**

A mock test is being conducted by the college to familiarize all the students with the entire process of online examination. The mock test will be conducted in the exact same manner as the Semester Examinations from the exam portal available on the college website **www.eccprayagraj.org**

**The time table of the mock test is as follows:**

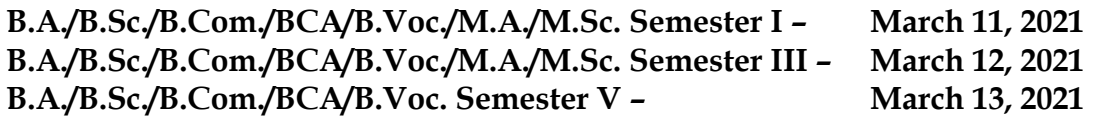

**Writing Time: 9:30 am – 12:30 pm: Uploading Time: 12:30 pm – 1:30 pm**

## **Please note the following:**

- 1. Log in your account created during the registration process
- 2. Download the question paper from 9:00 am onwards
- 3. Write your answer on white plain A4 sheets. For the mock test, the page limit has been restricted to two pages only *(one page implies one side of an A4 white blank page)*.
- 4. Please remember to use the "Front Page" which is already posted on the college website. You must fill in all the details as required and use it as the first page of your answer script. So altogether there will be three pages (one front page and two answer pages).
- 5. *Please remember that only hand-written answer scripts are acceptable.*
- 6. *Please remember to write your Roll number & Enrolment Number on the top right hand corner of each page of your answer script.*
- 7. *You must write the page number on the top right hand corner of each page except the front page in the format* "*page number/total number of pages" eg. If you have written altogether 15 pages then the page numbering should be done in the format 1/15, 2/15, 3/15, 4/15…….15/15.*
- 8. Create a single PDF file using any free PDF creator *(make sure that you click the image of each answer sheet in such a manner that the writing is clear and legible for evaluation)*
- 9. Log back in your account created during the registration process.
- 10. Upload your PDF answer script file from your device *(Please make sure that you are uploading the correct file before uploading it, you will get only chance to upload your answer file)*
- 11. Log out from your account.

**Dr. A. David Dr. Justin Masih**

**Controller, Exams Depty. Controller, Exams**